## プログラム 1 疾病診断用プログラム

管理医療機器 病変検出用内視鏡画像診断支援プログラム JMDN コード:71080002

# 内視鏡検査支援プログラム EW10-EG01

### 【形状・構造及び原理等】

# <形状・構造>

### 1. 構成

本プログラムは、汎用コンピュータにインストールして使用す る。本プログラムがインストールされた汎用コンピュータを内 視鏡システムおよび外部記憶媒体と組み合わせて使用する。

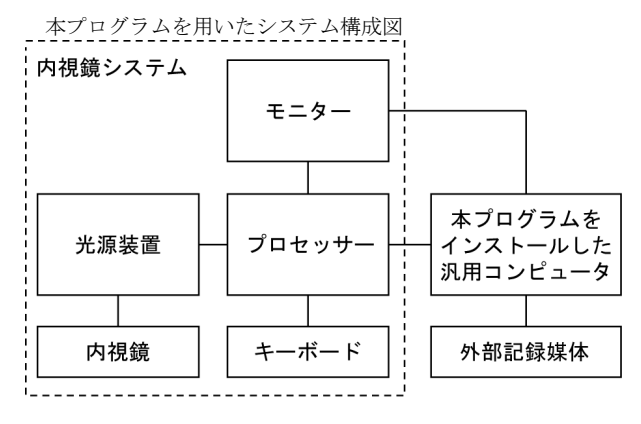

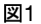

### <動作原理>

## 1. 概要

上記構成は、本プログラムを用いた運用形態の一例である。 内視鏡が撮影した内視鏡画像は、光源装置とプロセッサーを 経由して、本プログラムをインストールした汎用コンピュー タへ送られる。本プログラムは、以下の主たる機能により、 診断を支援する情報をモニターへリアルタイムに表示する。

### 2. 主たる機能

- (1)食道扁平上皮癌疑い領域検出支援機能 プロセッサーから受信した内視鏡画像で画像解析を行い、食 道扁平上皮癌である可能性のある領域を検出し、その結果を モニターの内視鏡画像に重畳して表示する。以下条件におい て機能する。
	- ・観察モードが LCI または BLI
	- ・電子ズームを使用していない
	- ・光学ズームの拡大率を一定値以上に上げていない
- (2)胃腫瘍性病変疑い領域検出支援機能
- プロセッサーから受信した内視鏡画像で画像解析を行い、胃 腫瘍性病変である可能性のある領域を検出し、その結果をモ ニターの内視鏡画像に重畳して表示する。以下条件において 機能する。
	- ・観察モードが WLI または LCI
	- ・電子ズームを使用していない
	- ・光学ズームの拡大率を一定値以上に上げていない

# 3. 付帯機能

(1)画像提供機能

本プログラムがプロセッサーから受信した画像(動画及び静 止画)を他の非医療機器プログラムがデータ保存のために利 用できる機能。

#### (2)画像重畳機能

他の非医療機器プログラムから内視鏡モニター画面上に表示 したい情報(医師が診断等に用いることを意図しない情報) を受け取り、その情報を重畳表示する機能。

(3)ランドマークフォトチェッカー機能 プロセッサーが静止画撮影した画像を解析して、意図的なス コープ操作が要求される「ランドマーク」が適切に撮影され ているかを判定して結果表示する。観察モードが WLI または LCI の場合に機能する。

#### 4. アルゴリズム概要

病変検出支援機能における病変の検出アルゴリズムには、De ep Learning のアーキテクチャを使用しており、内視鏡画像 を入力すると、それぞれ病変の位置を出力する。 本プログラムの開発過程において、内視鏡画像+正解データ (病変の位置情報)を学習データとして本アーキテクチャに 学習させることで、「病変検出支援機能」の AI モジュールを 作成した。これらのモジュールは市場にて学習し変化するこ とはない。

## \* <動作環境>

本プログラムは、USB メモリを記録媒体とし、下記仕様を満た す汎用コンピュータにインストールして使用する。本プログラ ムがインストールされた汎用コンピュータと光源装置、プロ セッサー、内視鏡およびログ出力用の外部記録媒体とを組み合 わせて使用する。

汎用コンピュータ仕様 1

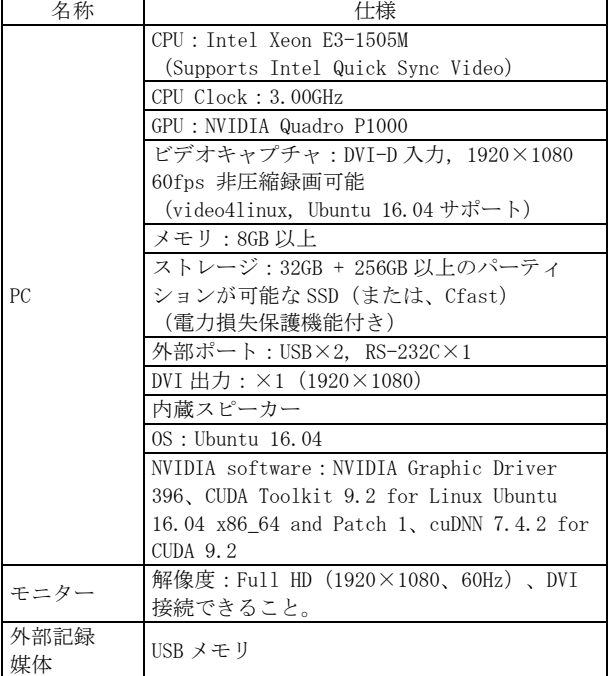

汎用コンピュータ什様?

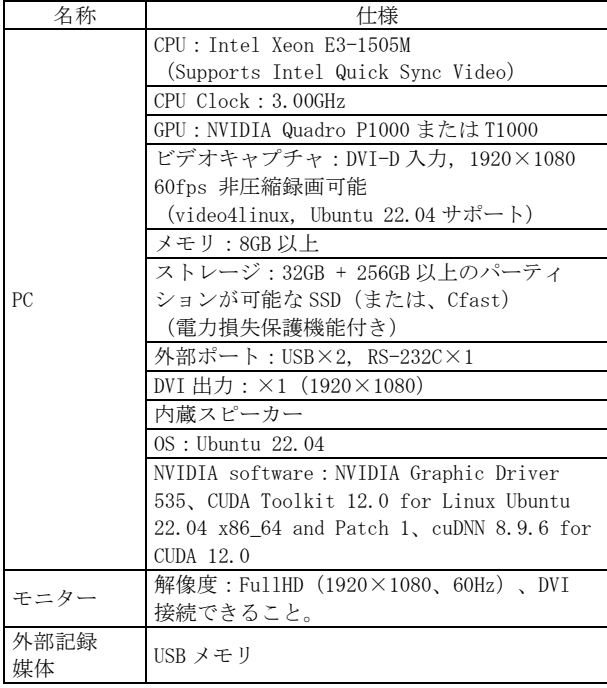

# 【使用目的又は効果】

観察者が病変の検出を目的に取得する上部内視鏡画像において、 食道扁平上皮癌及び胃腫瘍性病変である可能性のある領域を抽 出し同画像の観察者に示すことで、病変可能性部位への観察者 の注意を喚起して、観察者が画像を解釈し病変検出することの 支援を行うこと。本品目の位置付けは、「観察者による病変検出 の補助」であり、本装置による検出結果のみで病変の存在診断、 質的診断を行うことは目的としていない。

### 【使用方法等】

# <使用方法>

# 1. 使用準備

- (1) 汎用コンピュータの電源を入れ、本プログラムを起動させ る。
- (2) 内視鏡システムの電源を入れる。
- (3) 使用前点検を行う。
- 2. 操作
- (1) 上部内視鏡検査を開始する。
- (2) 病変検出支援機能の ON/OFF を切り替える。 食道観察時、観察モードが BLI または LCI モードの場合に 病変検出支援機能が有効化され、病変(食道扁平上皮癌) である可能性のある領域がモニター上に表示される。 胃観察時、観察モードが WLI または LCI モードの場合に病 変検出支援機能が有効化され、病変(胃腫瘍性病変)であ る可能性のある領域がモニター上に表示される。
- (3) 上部内視鏡検査を終了する。
- 3. 終了
- (1) 内視鏡システムおよび汎用コンピュータの電源を切る。

# \*\* <組み合わせて使用する医療機器>

本プログラムは以下の医療機器と組み合わせて使用する。

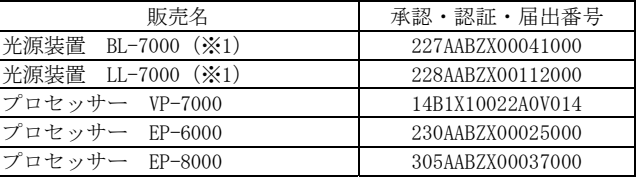

本プログラムで併用可能な内視鏡は、上記光源装置及びプロ セッサーに組み合わせて使用が可能な EG の名称から始まるビデ オ軟性胃十二指腸鏡及び超音波軟性胃十二指腸鏡である。

- ・800 システムスコープ(上部消化管用)
- ・700 システムスコープ(上部消化管用)(※2)
- ・L600 システムスコープ(上部消化管用)(※3)
- ・6000 システムスコープ(上部消化管用)(※4)
- ・L580 シリーズスコープ(上部消化管用)(※3)
- ・L580(7)シリーズスコープ(上部消化管用)(※3)
- (※1)BL-7000 は、EP-6000、EP-8000 では使用できない。 LL-7000 は、EP-6000 では使用できない。
- (※2)EG-740UT は使用できない。
- (※3)L600 システムスコープ、L580 シリーズスコープ、およ び L580(7)シリーズスコープは、EP-6000 では使用でき ない。
- (※4)6000 システムスコープは、BL-7000、LL-7000、VP-7000、 EP-8000 では使用できない。

### <使用方法等に関連する使用上の注意>

- 1. 体内にスコープを挿入していなくても、床面などを病変と誤 認し、検出する場合がある。その場合は、診断支援モードを OFF にする。
- 2. 本プログラムの結果は、本プログラムをインストールした汎 用コンピュータに接続されたモニターにのみ表示される。
- 3. 内視鏡検査中に、汎用コンピュータが動作しなくなったり、 内視鏡画像が表示されなくなった場合、次の手順を行うこと。 (1)プロセッサーとモニターをビデオケーブルで接続し、内
	- 視鏡画像をモニターに表示する。 (2)検査を終了した後、汎用コンピュータを再起動するか、 取扱説明書のトラブルシューティングに記載の対処方法 を行うこと。
- 4. カートを使用している場合、汎用コンピュータの電源を切る 前に、カートの電源を切らないこと。
- 5. 使用の前に、ユーザー設定画面を参照し、報知音の設定が ON になっているかどうかを確認すること。
- 6. 観察時は、検出ボックス、報知音に頼らず、観察画像全体を 十分に確認すること。
- 7. 病変ではない場所に検出ボックスを表示する可能性がある (例えば、幽門輪、噴門部、食道胃接合部、咽頭)。観察画 像を十分に確認すること。
- \* 8. 画面上に表示されていない病変は検出されない(例えば、ひ だ、残液、残渣に隠れているもの)。「検出ボックス」の表 示結果や表示箇所に頼らず、観察画像全体を十分に確認する こと。
	- 9. 切除前の病変に検出ボックスが表示されていても、切除後の 病変には検出ボックスが表示されない場合がある。
	- 10.スコープと病変との距離に関係して、画面上に表示される病 変の大きさによっては、病変を検出できない場合がある。
- \* 11.画面上に表示される病変の形状によっては、病変を検出でき ない場合がある。
- \* 12.画面上に表示される病変の映り方(角度や方向など)によっ ては、病変を検出できない場合がある。
	- 13.スコープの移動が早すぎる場合は、病変を検出できない場合 がある。

14.内視鏡画像が観察に不適切な状態の場合、病変は検出され ない。例えば、以下の場合である。 - ハレーションを起こしている画像

- 暗い画像

- 送水中の画像
- 色素散布している画像
- 15.インストールを実施している間は、汎用コンピュータの電源 を切らないこと。インストールが完了する前に電源を切った 場合は、正常にインストールできない。
- 16.インストール完了前に電源を切ったり、インストールに失敗 した場合は再インストールを実施すること。
- 17.インストールの完了後は、ユーザー設定画面を参照し、適切 な設定(日時設定など)になっているかを確認すること。
- 18.プロセッサーにログインすると、電源を切るまで、記録され たすべての情報へのアクセスが可能になる。システムから離 れる時には、必ずログオフするか電源を切ること。
- 19.本プログラムをインストールした汎用コンピュータを施設外 のネットワークに接続しないこと。
- 20.本プログラムは、以下のような病変に対する有効性は確立し ておらず対象外である。使用する際は、十分に注意すること。
	- ■食道扁平上皮癌疑い領域検出支援機能における非対象病変
	- バレット食道腺癌他、食道扁平上皮癌以外の腫瘍
	- 非上皮性腫瘍
	- 胃腫瘍性病変疑い領域検出支援機能における非対象病変
	- 特殊型悪性上皮性腫瘍
	- 非上皮性腫瘍

# 【使用上の注意】

## <使用注意>

ネットワーク機能を持つ汎用コンピュータに本プログラムをイ ンストールする場合には、以下の使用上の注意を守ること。

- 1. 本プログラムは、医療情報システムの安全管理に関するガイ ドラインに準拠した環境のネットワークで使用すること。
- 2. ネットワークに接続した環境で使用する場合は、コンピュー タウイルス及び情報の漏洩等に注意すること。
- 3. セキュリティの確保された病院内のネットワークに接続して 使用すること。

### <重要な基本的注意>

- 1. 本プログラムは、内視鏡の手技について十分な研修を受けた 医療従事者が使用することを前提としている。取扱説明書に は、臨床手技と内視鏡の技術面に関する記載はない。臨床手 技については、ユーザーの専門の立場から判断すること。
- 2. 本プログラムは、診断を行うことを目的としていない。診断 はユーザーの責任で行うこと。
- 3. 本プログラムは医療施設で医師の管理下にて医療施設で診断 支援のために使用されることを意図する。
- 4. 場合によっては認識しない、誤った認識結果を示すことがあ る。このため、検査においては内視鏡の観察画像を十分に確 認し、医師の判断で処置を決定すること。
- 5. 本プログラムは 20 歳未満の患者データでは検証していない。 20 歳未満の患者の検査に使用する際には注意すること。

#### \*\* <その他の注意>

人工知能(AI)を用いた上部内視鏡検査支援プログラム性能検 証試験

食道扁平上皮がん及び胃腫瘍性病変を対象とし、多施設で取得 した内視鏡検査画像による検証画像を用いた後ろ向き性能評価 試験を、2024 年 2 月から 2024 年 3 月の期間に実施し本プログラ ムの有効性を評価した。

病変検出支援機能の主要評価項目を感度として評価した。

# \*\* 1. 病変検出支援機能の性能評価試験

(1)食道扁平上皮癌疑い領域検出支援機能

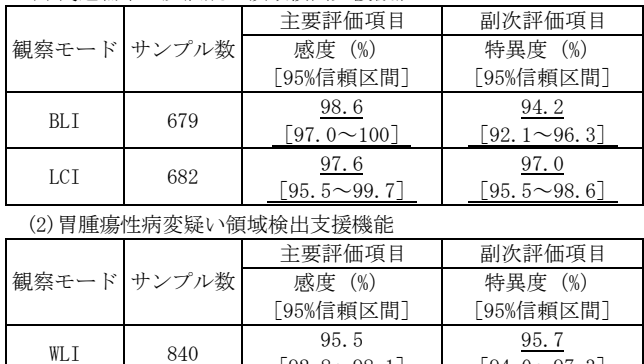

※病変の背景情報

[胃腺腫と胃癌の比率]約 1:9

[胃ピロリ菌感染有無の比率]約 1:1

LCI  $882 \t[92.0 \sim 97.3]$ 

なお、本成績は富士フイルム株式会社が収集したデータによる 試験結果であり、すべての条件で保証されるものではない。

 $[92.8 \sim 98.1]$ 

 $[94.0 \sim 97.3]$ 

98.0  $[96.9 \sim 99.1]$ 

### 【保守・点検に係る事項】

1. 医療機器の使用・保守の管理責任はユーザー側にある。

## 【製造販売業者及び製造業者の氏名又は名称等】

### 製造販売業者

富士フイルム株式会社 TEL:0120-771669

### \* 販売業者

富士フイルムメディカル株式会社 TEL:0570-02-7007(ナビダイヤル)

\*\* サイバーセキュリティに関する情報請求先 <<製造販売業者と同じ>> https://www.fujifilm.com/jp/ja/healthcare/security-information